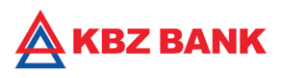

# **KBZ mBanking – Bill Payment User guide**

#### **KBZ mBanking Bill Payment**

**Bill Payments is a digital banking feature that allows customer to pay bill using KBZ Online Banking. Electricity Bill payments support to save time using KBZ Online Banking form the comfort of your home and office and avoid queues to pay bills. Electricity bills payment is now available for all (52) townships in Yangon, 6 townships in Mandalay Regions and (5) townships in Naypyitaw.**

- **EPC Bills anytime 24/7 online**
- **Safe and easy to use**
- **Replace cash payments transactions**
- **No need to queue at EPC office.**

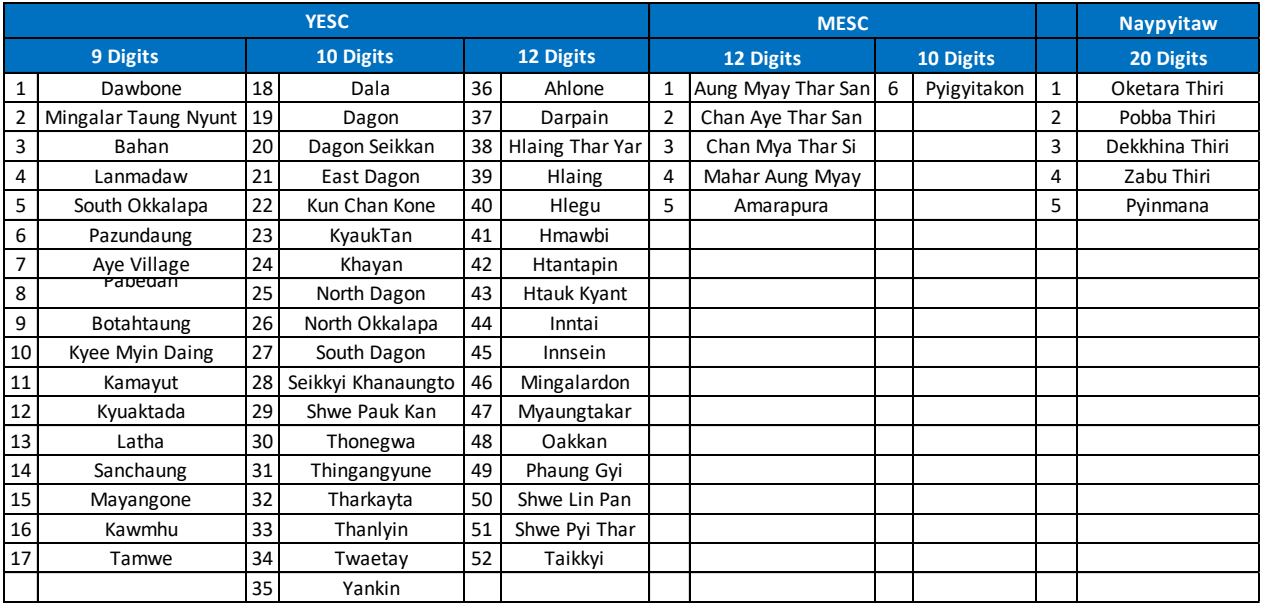

# **Bill Payment: YESC/ MESC/ EPC Naypyitaw\_Bill Registration**

- **1.** Login to "KBZmBanking"
- **2.** Click on "Biller Registration"
- **3.** Select "Bill Payment"
- **4.** Fill & select the information
- **5.** Click "Confirm"
- **6.** Biller registration complete

#### **Bill Payment: YESC/MESC/ EPC Naypyitaw\_How to pay bill?**

- **1.** Login to "KBZmBanking"
- **2.** Click on "Bill"
- **3.** Select registered subscription number
- **4.** Fill & select the information
- **5.** Click "SUBMIT"
- **6.** Click "Confirm"
- **7.** Click "OK" and bill was successfully paid

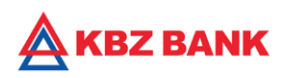

# **Bill Payment: EPC Naypyitaw\_Bill Registration**

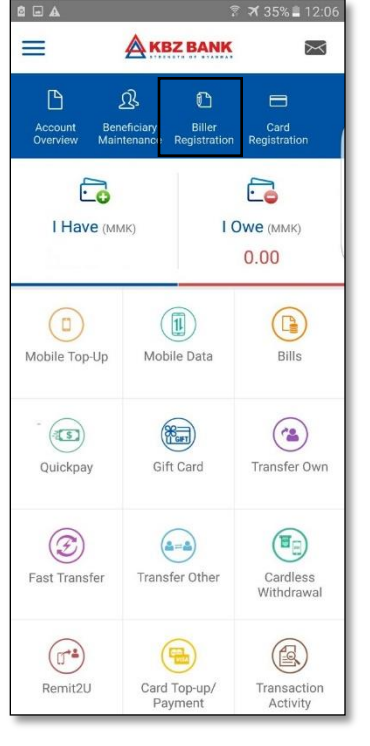

**1. Select "Biller Registration". 2. Select "Electricity Bill". 3. Information & click** 

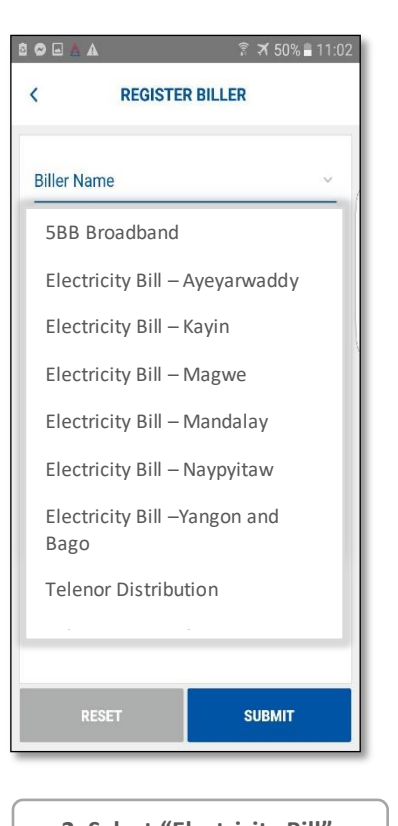

8 8 8 A 7 50 % 11:02 **REGISTER BILLER**  $\epsilon$ **Biller Name** EPC - Naypyitaw Subscription Number 1111111111 Nick Name TDS TEST **SUBMIT** 

**"SUBMIT".**

8 O B A A **Example 11:03 REGISTER BILLER - VERIFY**  $\overline{\left(}$ Biller Name EPC - Naypyitaw Subscription Number 1111111111 Biller Nick Name **TDS TEST CONFIRM** 

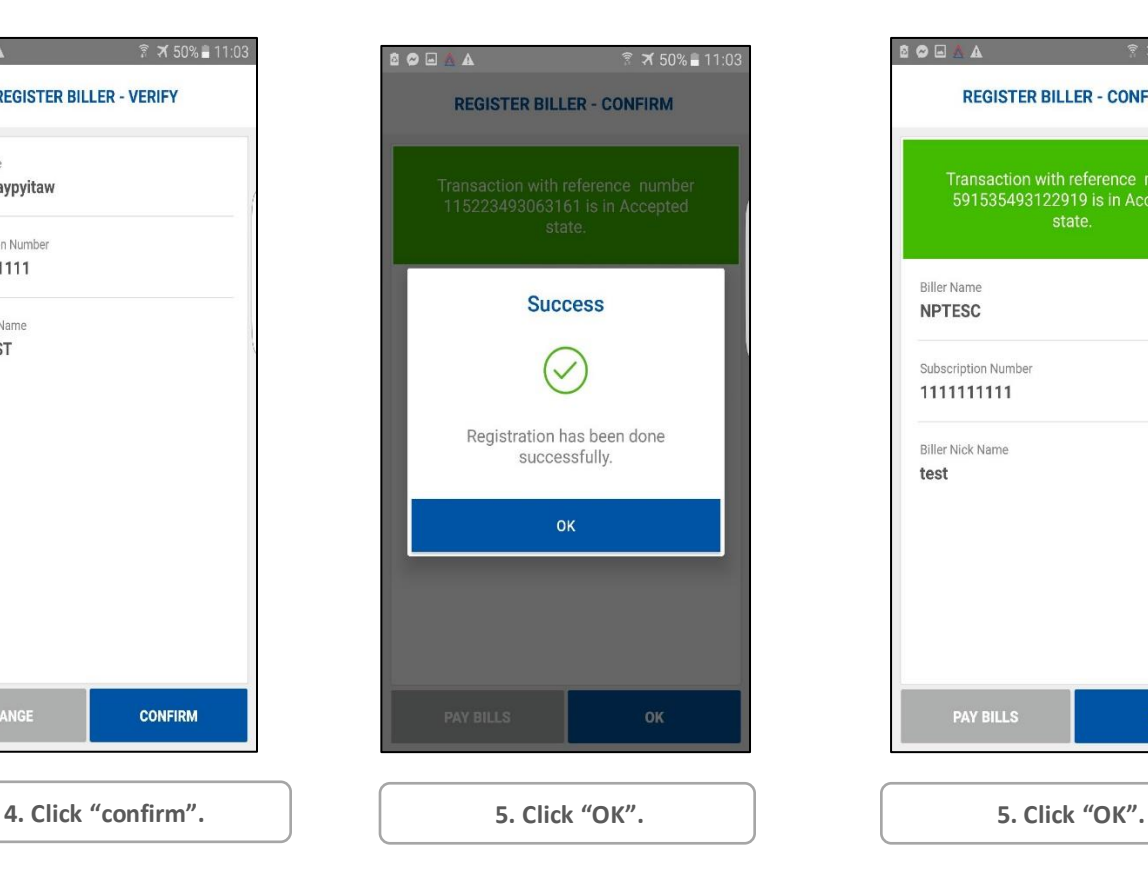

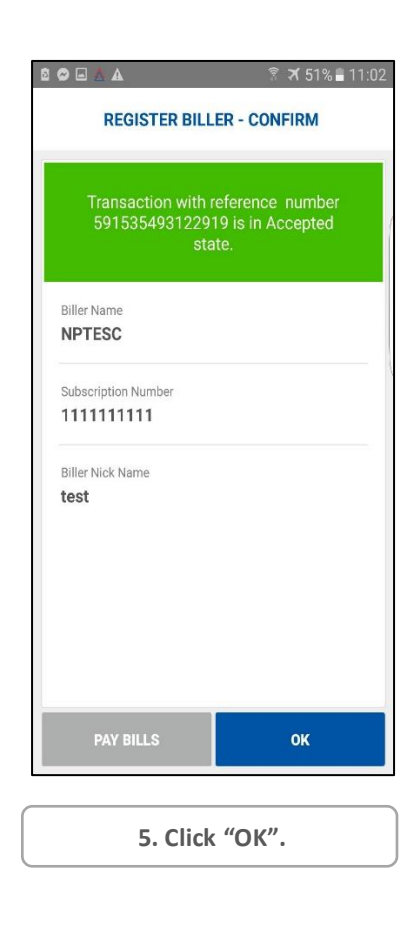

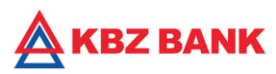

# **Bill Payment: YESC/ MESC/ EPC- Naypyitaw\_How to pay bill?**

### **EPC-Naypyitaw**

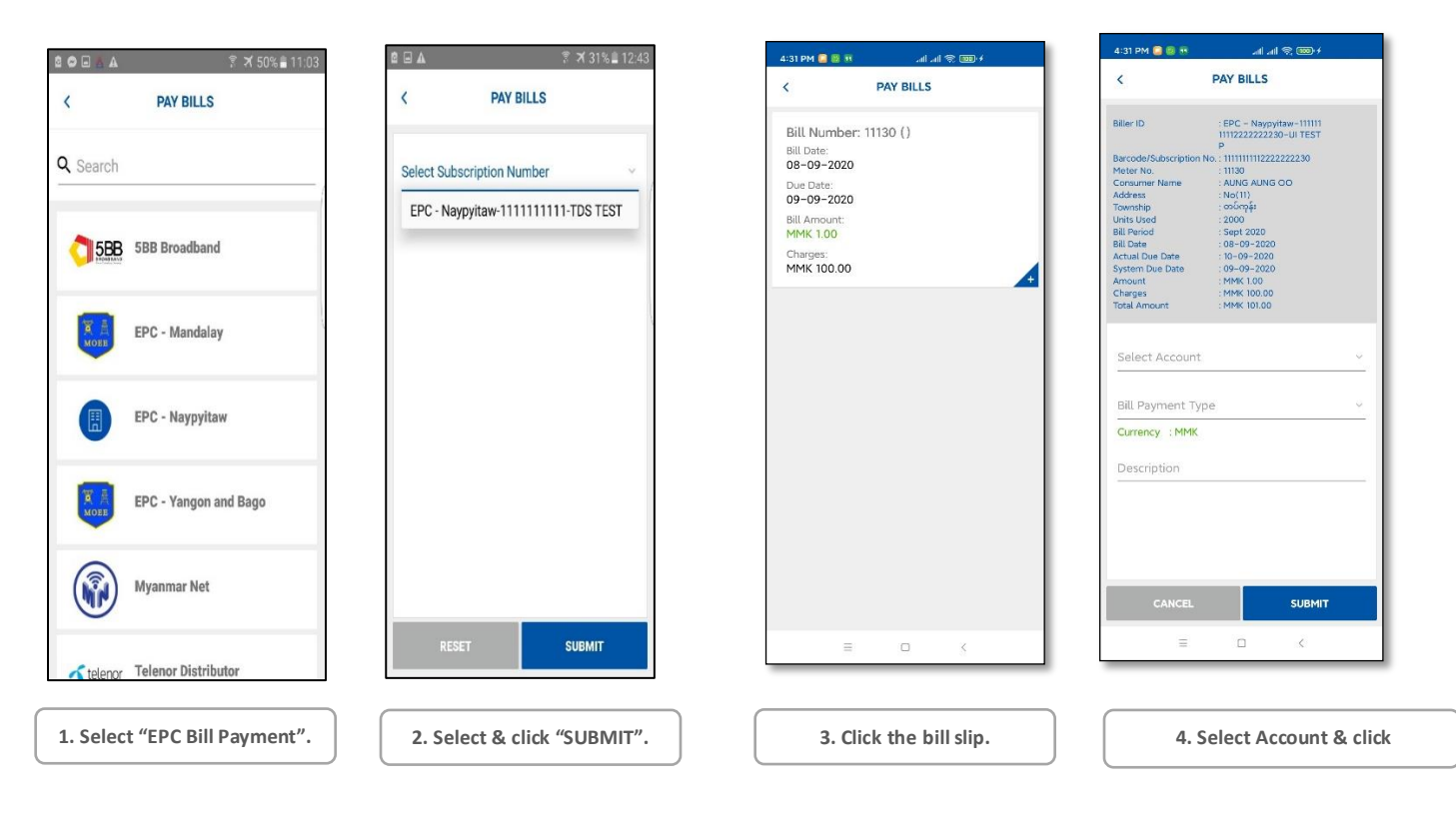

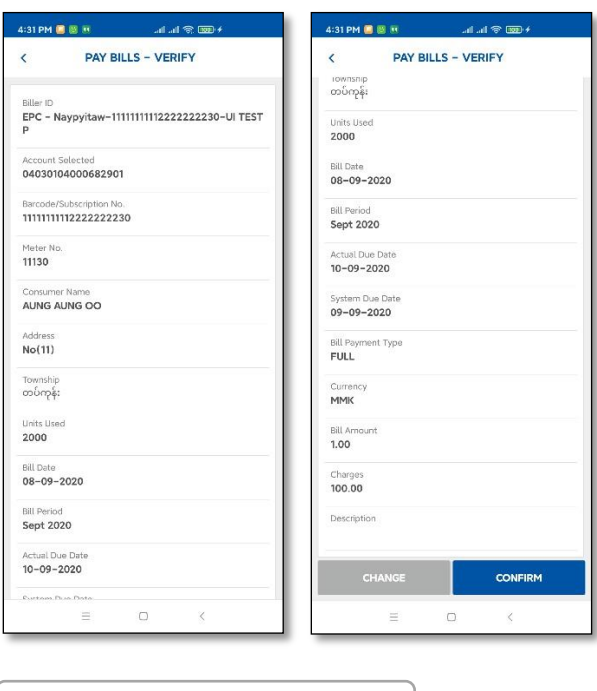

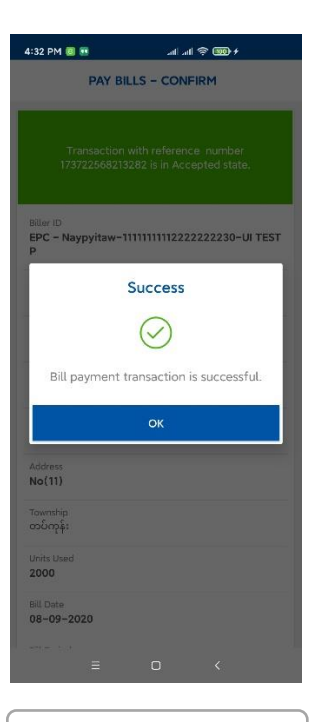

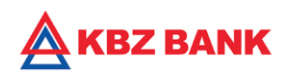

**YESC**

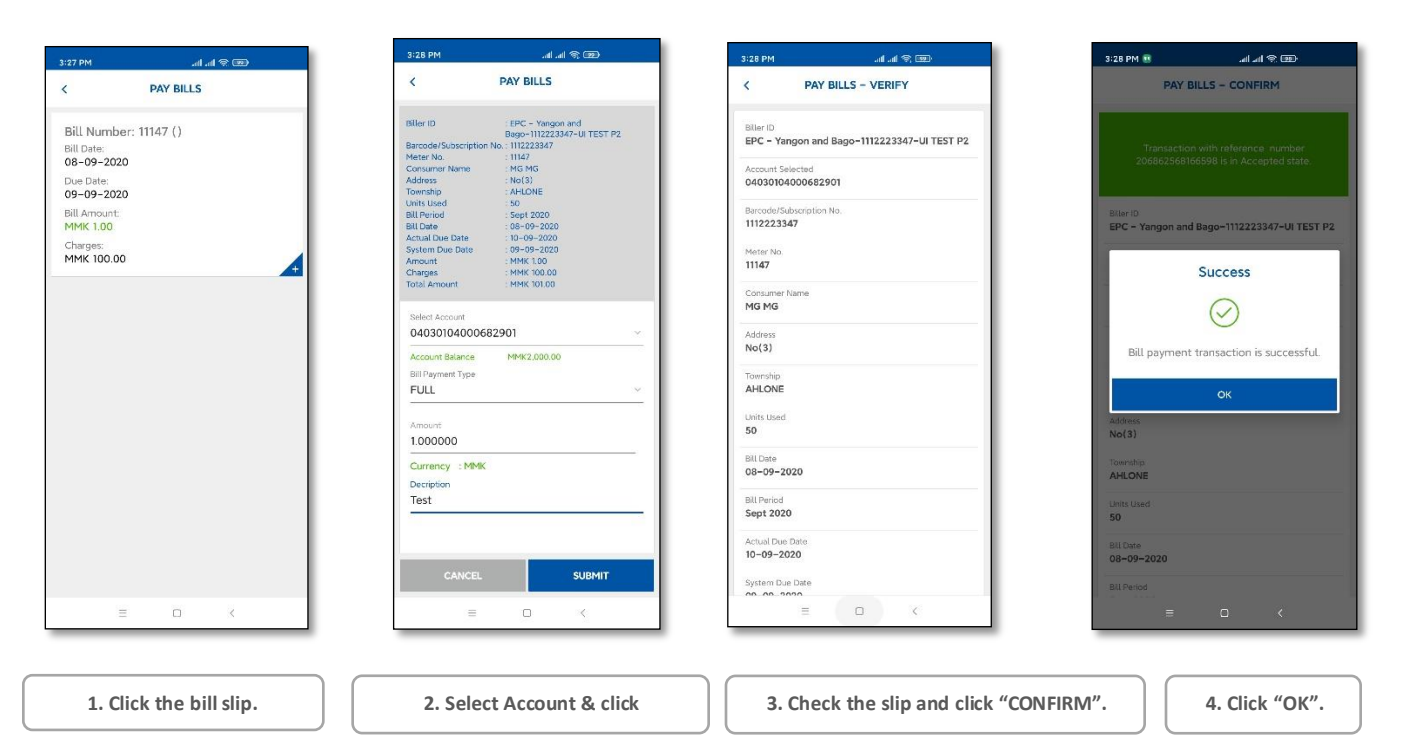

### **MESC**

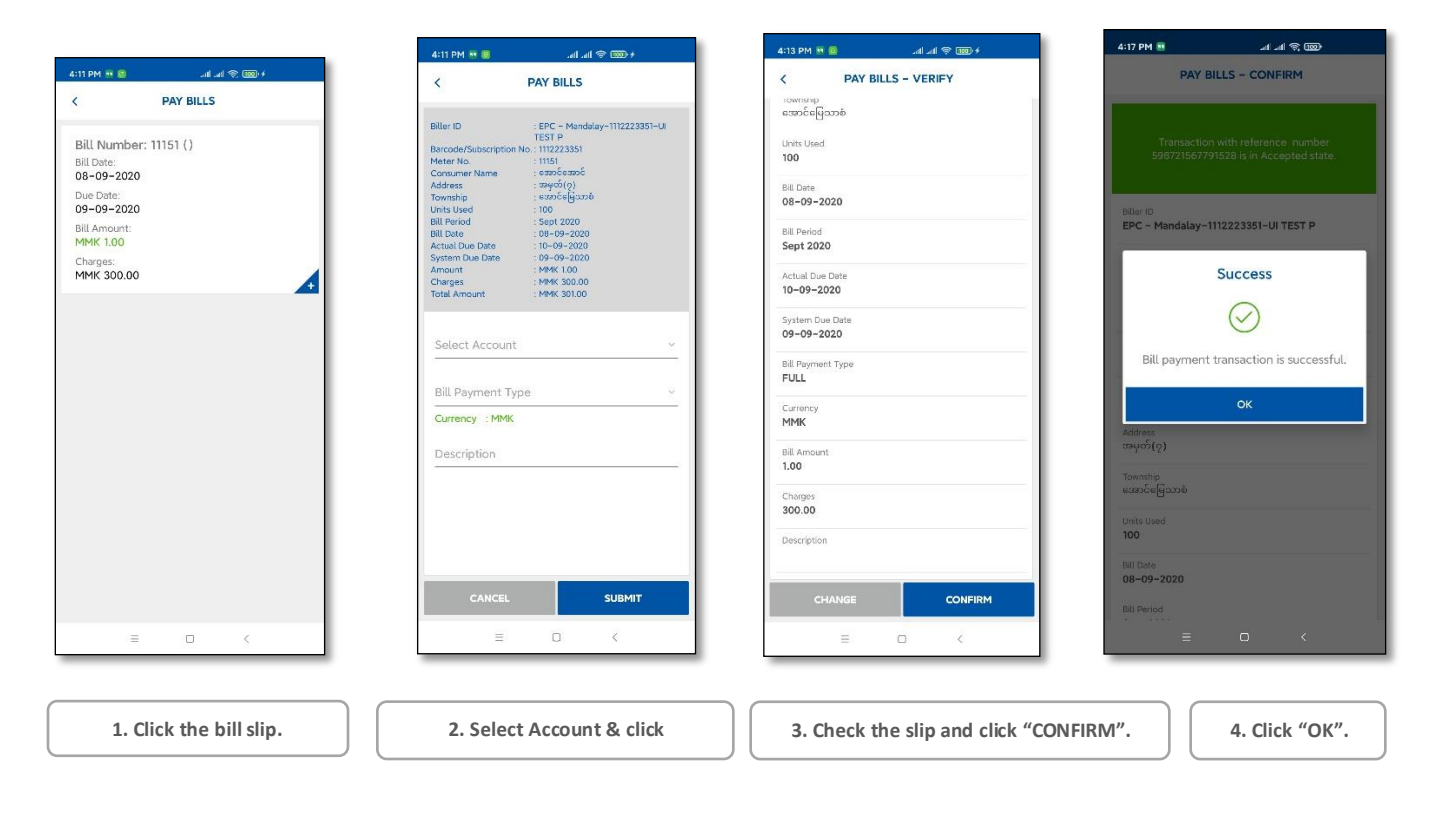

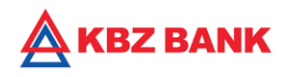

# **History**

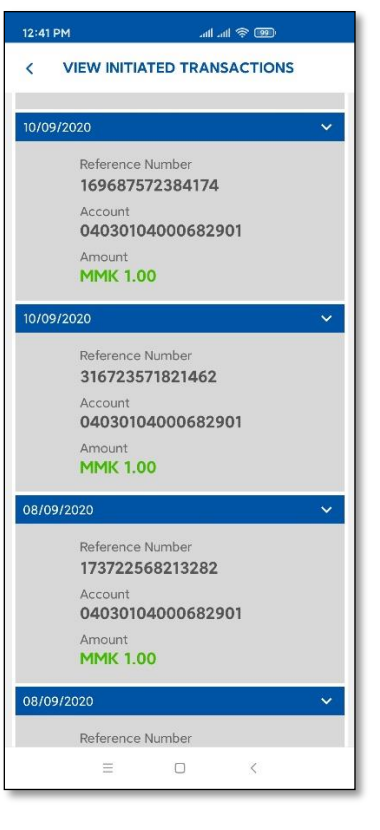

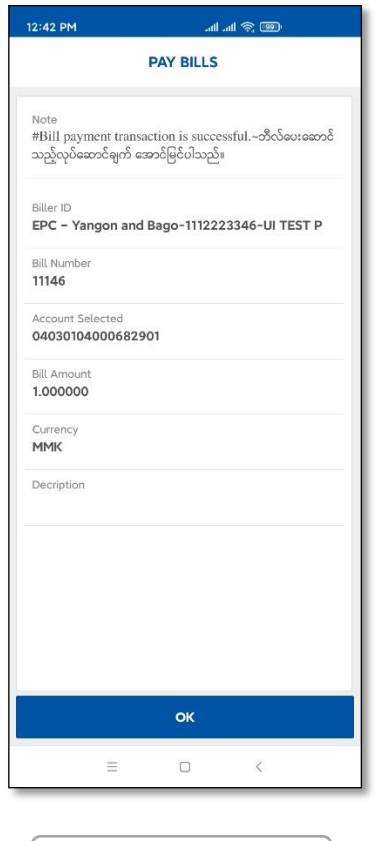

**Transaction Check. Consumers and SMS Notification Check. Detail Transaction Check. SMS Notification Check** 

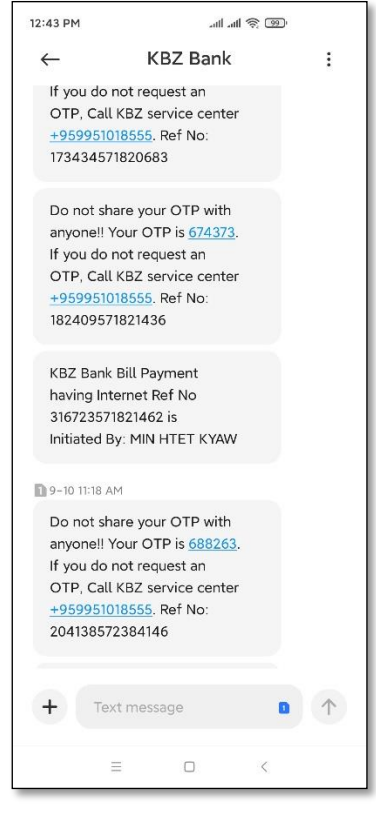